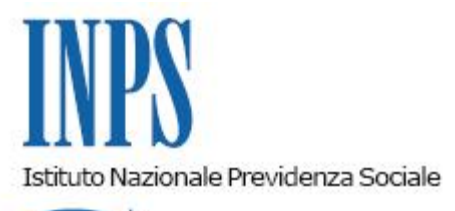

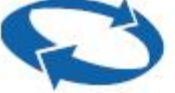

## *Direzione Centrale Ammortizzatori Sociali Direzione Centrale Tecnologia, Informatica e Innovazione*

**Roma, 03-05-2023**

**Messaggio n. 1605**

OGGETTO: **Progetto "Trasparenza CIG". Estensione del servizio di live chat "INFO CIG" ad aziende con sede legale in tutto il territorio nazionale per le seguenti categorie di utenti: titolare di azienda, rappresentante legale, consulente aziendale**

Con messaggio Hermes n. 520 del 3 febbraio 2023 è stato reso noto che il servizio di live chat "INFO CIG", già destinato ai lavoratori interessati da una domanda di integrazione salariale, è stato esteso oltre alle aziende **con sede legale a Milano e provincia anche a quelle con sede legale a Torino, Roma, Napoli e rispettive province,** per le seguenti categorie di utenti: titolare di azienda, rappresentante legale, consulente aziendale.

Con il presente messaggio si comunica che**, a partire dal 22 maggio p.v.,** il servizio è esteso alle aziende **con sede legale in tutto il territorio nazionale**, per le stesse categorie di utenti sopra indicate.

Il servizio è attivo dal lunedì al venerdì, dalle 15 alle 18, **accedendo al link "INFO CIG" presente nella sezione contatti dell'area autenticata del Cassetto Previdenziale**.

Si ricorda che "INFO CIG"consente ai lavoratori destinatari di prestazioni di integrazione salariale o alle aziende e intermediari che hanno presentato, o intendono presentare, una domanda di cassa integrazione di qualsiasi tipologia (CIGO, FIS, Fondi di solidarietà) o una domanda di autorizzazione al pagamento della CIGS, di fruire di un contatto interattivo con un consulente dell'Istituto, esperto di materia (advisor), per ricevere informazioni sia sulle prestazioni in argomento, sia sullo stato di lavorazione della pratica.

Si ricorda altresì che per i lavoratori permangono le consuete modalità di accesso al servizio

"INFO CIG" entrando, tramite le proprie credenziali, in MyINPS, l'area personale che permette di organizzare i contenuti di proprio interesse, rendendo più efficaci la navigazione, la comunicazione e la gestione online dei servizi. Dopo l'accesso a **MyINPS,** occorre selezionare la sezione "Comunica con l'INPS", nel menu sulla sinistra, cliccare su "INFO CIG" e poi sul pulsante "Parla con un operatore".

> Il Direttore Generale Vincenzo Caridi